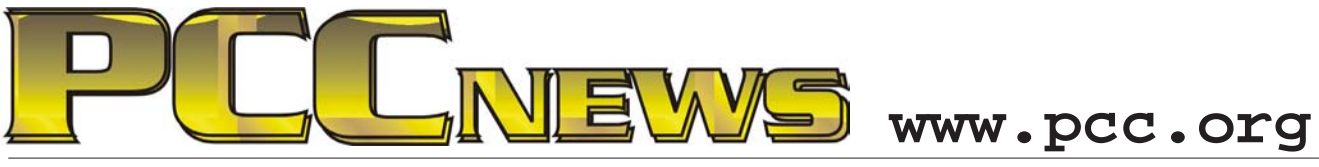

October 4th, 2013 7:30 pm Main Meeting *Volume 26 Number 2*

# **Barlow on Backup Strategies**

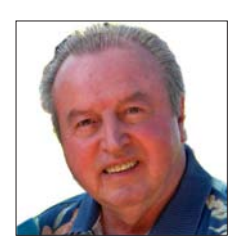

*How many of you reliably back up your important data and files? Yeah, right, all of you.*

*Well, you can be forgiven i f y <sup>o</sup> <sup>u</sup> haven't sorted* 

*out the complexities of backup programs.Fortunately, Acronis has provided a full featured and simple solution with the brand new Acronis True Image 2014.*

*Gene Barlow of*  User Group **Acronis<sup>®</sup> True Image<sup>™</sup> 2014** *Relations will* 

*be with us via* 

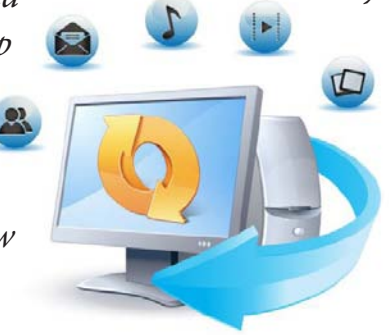

*True Image 2014 has been expanded to perform everything from full image backups to selective and incremental backups of any or all parts or all of your system and data, using methods best suited to your indiviual situation.*

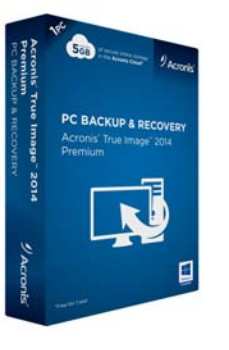

*Gene will also preview for us some of Acronis's other nifty utilities like Virtual Environment Backup Disk Director, and Migrate Easy, which let you easily transfer* 

*your operating system, programs and data from your old PC to a new one.*

*Webinar to show us how to use True Image 2014 to best advantage. Many of you will remember Gene from his previous presentations and know that we will get the best advice on procedures and product from his well reasoned presentations.* 

*Come to the Main Meeting and find out how simple it can be to protect yourself from PC calamities. As always, there'll be good food, good friends, and good fun all around. See you there!*

**P.** This month, a SanDisk Cruzer Fit CZ33 32GB USB Flash Drive. Store, protect, and transfer **your files with ease using the Cruzer Fit USB Flash Drive. It features a low profile that makes it well suited for notebooks, tablets, TVs, car audio systems, and other small host devices for continual storage. It's a great way to enjoy and share songs, videos, photos, and other digital files wherever you are. A built-in LED allows you to monitor the drive's activity. This Cruzer Fit has a 32 GB\* storage capacity. AND, it's YOURS for the price of a ticket.** 

Tickets are  $\$$  **S** each, available where you sign in. Need not be present to win.

### **What's Inside:**

*Newsletter Information.........................2 PC Community Officers........................2 About PC Community ..........................2*

*PCC Announcements............................3 Map & Directions to Main Meeting .....3 Smart Computing: Back It Up ..............4 SIG Meetings Information ....................9* *Penguin Partition................................10 Main & Exec. Meeting Minutes..........11 PCC Events Calendar..........................13*

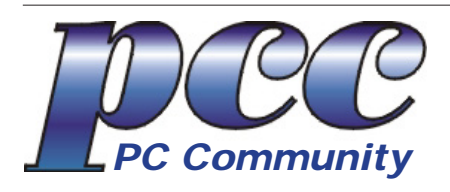

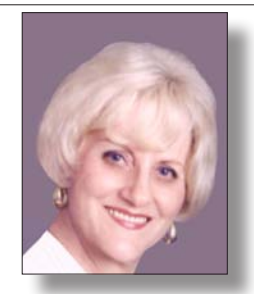

**EDITOR lcms@pacbell.net Elsie Smith Associate Editor: Jan Fagerholm**

#### Online Editor: Diane George

Contributors: Bayle Emlein, Jan Fagerholm, Diane George, Chuck Horner and Elsie Smith.

Deadline: Copy must be submitted no later than the second Saturday prior to the Main Meeting. Check the Newsletter calendar for the date. Submissions should be made by e-mail to the Editor, **lcms@pacbell. net**. Advertising rates are available from the Editor

Contents © 2013 PC Community, except as noted. Permission for reproduction in whole or in part is granted to other computer user groups for internal, non-profit use, provided credit is given to PC Community and to the authors of the material.

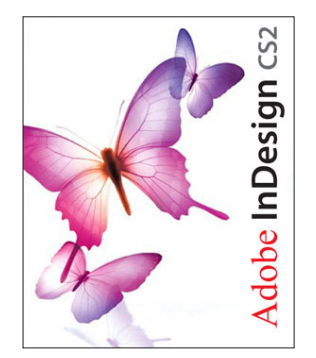

Adobe InDesign CS2 is used to publish PCC News

*PCC News* is the monthly newsletter of PC Community (PC Clubhouse) 26799 Contessa Street Hayward, CA 94545-3149

### **PCC Officers and Staff**

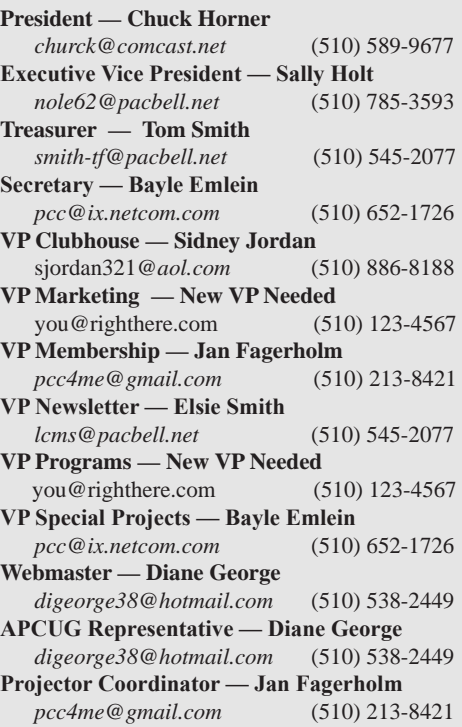

### **Board of Directors**

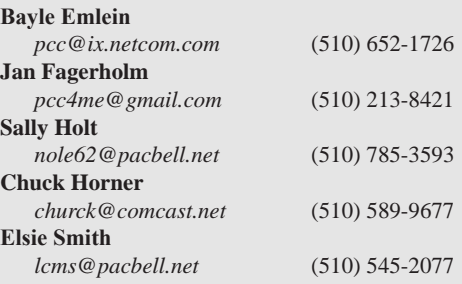

### **Clubhouse Information**

PC Clubhouse has been closed indefinitely. Refurbished computers are still available on request. Please contact PC Community, 26799 Contessa Street, Hayward, CA 94545.

## **About PC Community**

PC Community is a computer users group for people who wish to expand their knowledge and experience of personal computers and software. This is accomplished through monthly general meetings of the full membership where major industry vendors present information, and through smaller focus groups (Special Interest Groups, or SIGs) where members meet to share common computer interests. The group's monthly Main Meeting takes place at Calvary Baptist Church, 28924 Ruus Road, Hayward, at 7:30 P.M. on the first Friday of each month.

PC Community is dedicated to community service, providing enabling technology to people with special needs, working in the community to obtain computer equipment, and working with other computer groups to help people extend their lives through computer technology.

PC Community has a Web site at **http://www.pcc.org**.

Membership dues are \$40.00 per year. Dues for educational and seniors  $(65 \text{ and over})$  are \$25.00 per year. Call 510-213-8421 for more information, or write to PC Community at the address on this page.

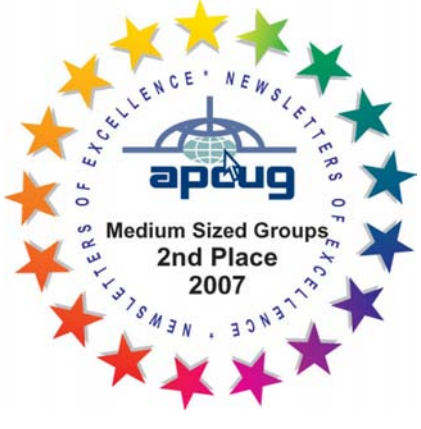

*PCC is a member of the Association of Personal Computer User Groups (APCUG)* 

*2 PC Community News October 2013*

## **PCC Announcements**

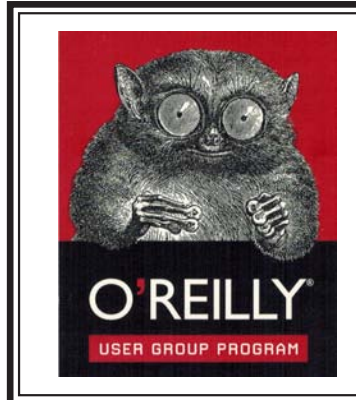

PCC is registered in the O'Reilly User Group Program, qualifying us to receive review copies of O'Reilly, Microsoft Press, Pragmatic, No Starch, Rocky Nook and SitePoint products. User group members also qualify for savings of 40% off print and 50% off ebooks. E-mail Elsie Smith, lcms@pacbell.net, for discount code. All orders over \$29.95 qualify for free shipping. Purchase at www.oreilly.com/store. O'Reilly also donates books and other promotional items to PCC.

**What books would you like to see on our door prize table?** Go to www.oreilly. com and pick the book that interests you. Then e-mail Elsie Smith, lcms@pacbell. net, with the entire title so I can request it from O'Reilly.

O'Reilly Media, Inc. - http://www.oreilly.com - (800) 889-8969

### **PCC Recycle Program is Back, Bigger and Better!**

Your used **toner cartridges,** old **cell phones**, used **inkjet cartridges**, old **PDAs** and defunct **iPods** are valuable. Don't toss them in your trash to be used as landfill. They are worth something to PCC and other groups, either in the form of exchange or as discount on products at some local retailers. This not only helps PCC, but also helps our community. You can drop any

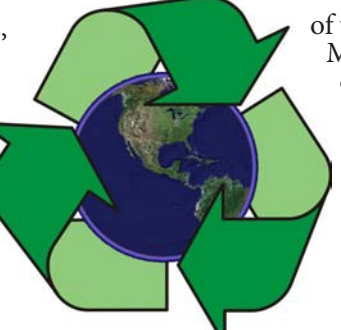

of these items off at a Main Meeting or an EC Meeting. Do your part for PCC and your community! Keep the environment clean by taking a few extra moments to recycle these items with PCC.

> contact: **Chuck Horner churck@comcast.net 510-589-9677**

### **Directions to the PCC Main Meeting**

**From All Directions:** take 880 to the Tennyson Road exit in Hayward. Take the exit toward the hills. Proceed northeast on Tennyson Rd. about 0.7 mile to the 5th stoplight. This will be Ruus Road.

Turn right on Ruus Road and proceed southeast for about 0.4 mile. Look for Calvary Baptist Church on your left.

Turn left into the driveway into the parking lot. Parking is available anywhere from the driveway to the back of the lot.

Look for the PCC signs.

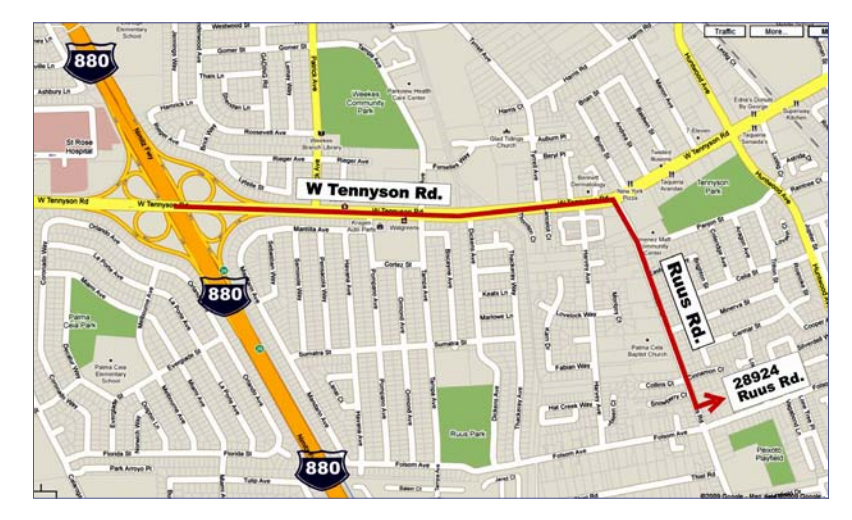

## **PCC News Goes All Digital!**

Notice! The last printed Newsletter was mailed in December, 2012. At the November, 2012 Main Meeting, the cost of printing the Newsletter was discussed and the Executive Committee decided to discontinue the printed version in order to remove that expense. Members now receive an e-mail the week before the Main Meeting with a PDF version of the Newsletter as an attachment, and a Web link with a link to the Newsletter on the PCC Web site ( http://www. pcc.org/index.php/newsletters ) for those who have problems with e-mail attachments. To continue receiving PCC News, be sure that we have your preferred and current e-mail address. You can do this by using the e-mail link on the PCC Web site ( http://www.pcc.org/index.php/contact-pcc ) that sends an e-mail to the Executive Committee. Make sure it includes the e-mail address where you would prefer receiving the Newsletter.

Back It Up

Copyright by Sandhills Publishing Company 2013. All rights reserved.Visit http://www.smartcomputing.com

It's Not A Question Of If You'll Lose Data, But Of *When* That Loss Will Occur

We say the phrase "back it up" so often that the procedure can sometimes seem secondary to our "more important" day-to-day tasks. But when a problem results in data corruption or loss, something as simple as a recent backup can be the difference between business-as-usual and out-of-business.

This article, and those that follow, are all about<br>how backing up your data can be your best de-<br>fense against problems that crop up from time<br>to time. It should become second nature, a regularly his article, and those that follow, are all about how backing up your data can be your best defense against problems that crop up from time scheduled process, and a core part of your overall security scheme.

At home, data exists in the form of documents, photos, music, home videos, TV shows, and movies all in a variety of digital formats distributed over a network of PCs, laptops, tablets, and smartphones. Losing this data can cost you money, carry a heavy emotional toll, or be merely annoying. Having a backup plan in place for these devices can limit your exposure to the risk in any event.

But for businesses, even very small ones, the quantifiable toll of a catastrophic data loss will almost always outweigh the costs of securing the data.

Depending on the type of organization, digital data can exist in the form of customer records, financial documents, billing records, sales data, and—perhaps most importantly—intellectual property. According to a recent Ponemon Institute study, the average cost per data breach in the U.S. was \$5.4 million last year. Not many SMBs can absorb that kind of loss and remain solvent. But the good news is that a solid backup strategy can almost always mitigate the impact of any form of data loss.

#### Why Back Up?

If you can't answer this question yourself, then you really need to read this article. For many small businesses, securing data, building in redundancies, and preventing data loss can be a hassle and can distract personnel from the day-to-day duties required to run the business. Creating a multifaceted backup plan for your home or business, however, is the only way you can guarantee your data remains safe from hardware or software failure, accidental deletion, computer viruses, theft, and any other of the dozens of ways data can simply slip through the cracks. If you subscribe to the notion that the data you store has some inherent value to you person-

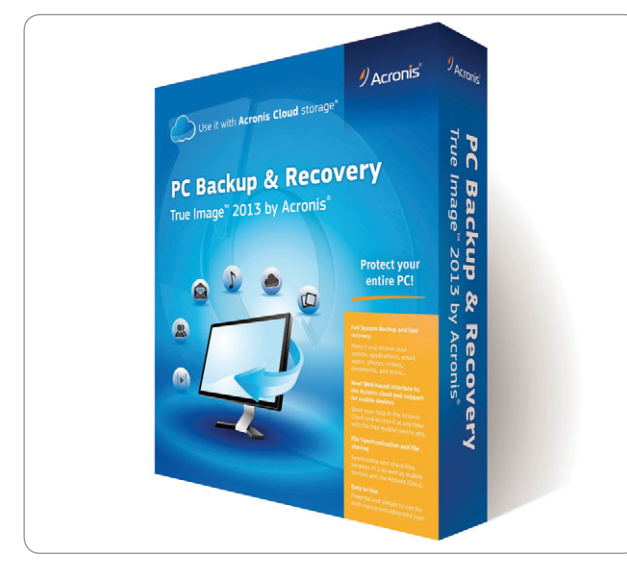

Acronis True Image is an example of an easy-to-use ghosting platform.

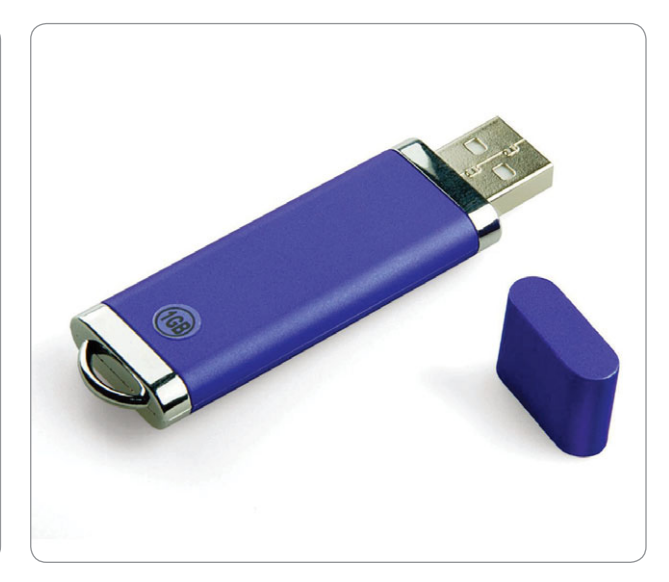

For the most basic, non-sensitive backup applications, USB drives are a solid choice.

ally, to your customers, or to the livelihood of your business, then you need to back up, and often.

But even if you already have a backup strategy in place, you should read on to make sure it's as comprehensive and as effective as you think it is. If your primary storage methods are susceptible to hardware and software failures or human error, then it's likely that your backup systems are just as vulnerable.

#### How To Back Up?

Most individual users and SMBs tend to rely on physical devices for their backup processes. This includes external hard drives, dedicated servers, optical media, magnetic tape, and USB memory sticks. Often, software utilities can stand in for the purposes of scheduling, encryption, duplication, and transmitting the backed-up files over the network. Today, there is also an abundance of cloud storage options, offered as a service from third-party vendors.

When it comes to creating backups, home users and small businesses have two options, each with unique benefits and challenges. One option is to simply back up the data that's most important. In the case of a business that has an ecommerce portal on the Web, for example, this strategy would involve backing up customer records, account data, invoices, and other important files, and adding any changed or modified versions of those files as needed or at regular intervals. For home users, this would involve creating backup copies of the media library, documents, spreadsheets, and other data on some form of external storage device, removable media, or cloud storage service. For the remainder of this article, we'll refer to this method as the data backup.

This method saves the most important data, but ignores the more readily replaceable aspects of the system, such as the operating system and software applications. If a failure occurs, the organization or user will need to start rebuilding the system by installing the OS, software, and making all the necessary configurations. When the replacement system is ready, the important data can simply be copied to the newly configured machine. This method is ideal for situations where storage space is at a premium. Because it requires software to be reinstalled and reconfigured, recovering from a data loss incident using a simple data backup can take longer and require more hands-on involvement.

The data backup strategy is popular because it can be performed without additional software. As long as you can locate your important files, you can manually select them and simply copy them to a secure off-system storage unit. That said, there is also a wide variety of software available to help automate these processes and make them as unobtrusive and as safe as possible.

The alternative method, drive imaging (also called ghosting), takes a digital snapshot of a hard drive, SSD, or array of drives, and saves it to another

Smart Computing / October 2013 **23**

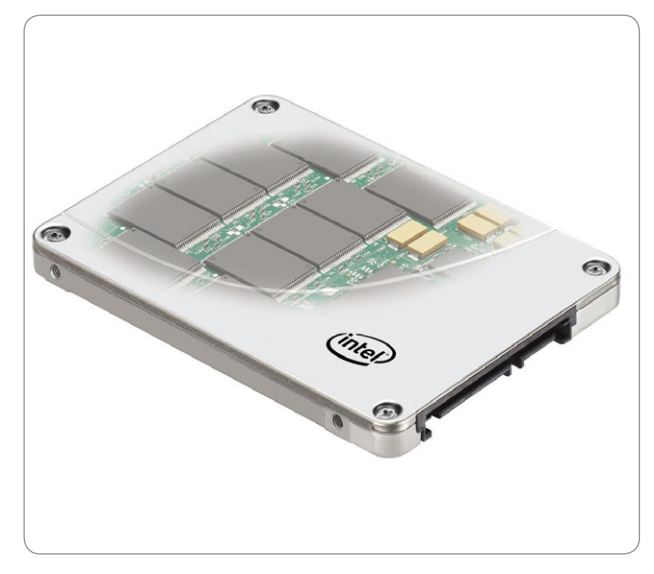

SSDs are getting cheaper all the time, and because they're solid state, they can be significantly more reliable than HDDs.

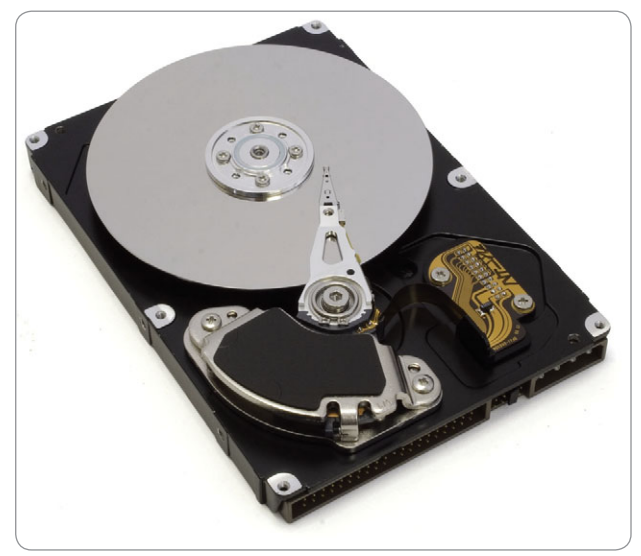

Hard drives continue to be an affordable option. And with the right type of RAID, they can be extremely reliable, as well.

location on the network, in the cloud, on alternative media, or wherever else it can be secured. This snapshot includes all information on the storage, including the OS, software, and all of the user and administrator-generated configurations. In the event of a failure, the faulty storage device can be removed, replaced, and then the image can be copied over. Following the operation, the system will operate just as it did when the snapshot was taken; no additional configuring should be required.

Ghosting software is required in order to create this type of backup. For the most part, ghost copies are set to be refreshed fairly often in order to minimize the potential for lost data. You can get fairly basic and inexpensive ghosting software that even a novice can configure, or spend a lot of money to get sophisticated software that's more suited to a dedicated IT staff. Businesses that require high availability or that can't spare personnel for timeconsuming reinstalls and reconfiguration will benefit most from a drive imaging backup strategy.

The primary drawbacks to the drive imaging method include the need for more storage space and the higher costs involved in licensing software.

Although these two backup options differ greatly, they can also be combined to form a more comprehensive data loss prevention strategy. In fact, many backup platforms include data backup and imaging utilities in the same package. Furthermore, when you consider just how much a catastrophic data loss could

cost you or your business, you might consider making backups of your backups. Another safeguarding technique is to have your backups stored offsite, preferably in a different region altogether. Some cloud-based backup vendors guarantee redundancy using servers distributed across the globe, which ensures your data remains safe even if your facility is compromised by severe weather or by some catastrophic event.

#### Incremental vs. Full

Some more sophisticated backup platforms can continually update the drive image or data backup as files change, keeping resource demands low, even while maintaining a backup that's as up-to-date as possible. This is called an incremental backup. Another benefit of this type of backup is the fact that users can continue working uninterrupted as the operation is executed in the background, with little impact on the client system's performance. Although it's light on resources during the backup process, the biggest drawback to an incremental backup is that the restore process can be time-consuming and resourceintensive.

The alternative type is the full backup, which tends to take longer to perform, but from which it takes less time to restore than an incremental backup.

### Media & Destination

If you decide not to go with a third-party storage or backup vendor, then you'll need to choose

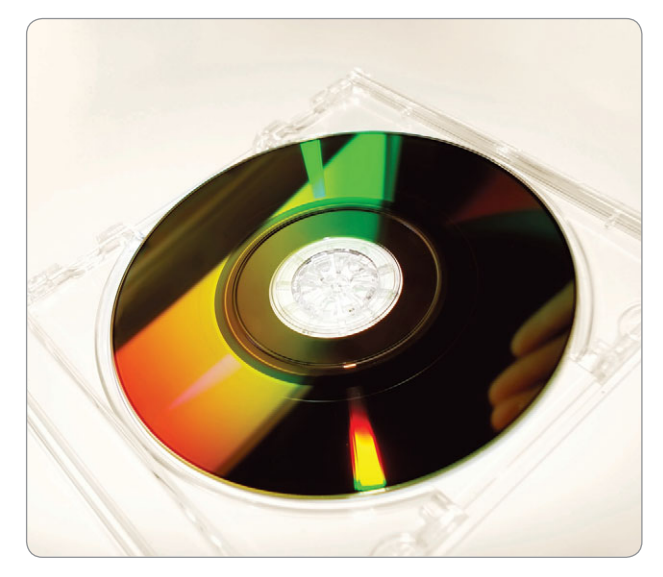

Optical disc-based media, such as Blu-ray Disc, DVD, and CD are all viable options for backups.

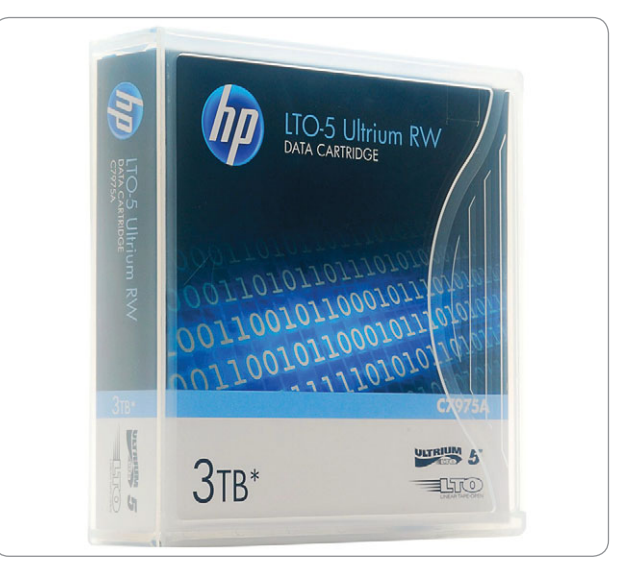

Even after all these years, tape as a storage and backup medium remains viable.

a type of backup media, and these days, you have several options.

**Optical discs.** There are a few different types of optical disc formats available to choose from, with capacity and cost being the primary distinguishing factors. Blu-ray Disc (BD) media is capable of storing in excess of 25GB per single-layer disc (dual-layer BDs can store up to 50GB). Discs can be found for around \$1 each, but Blu-ray writeable optical drives are required, and they can cost between \$70 and \$100. You can find single-layer writeable DVDs that hold approximately 4.7GB of data and dual-layer DVDs that can store more than 9GB of data. DVD-writeable drives and media are much less expensive than BD drives and media; you can find them for less than \$20 and \$0.25, respectively. 50GB and 9GB sound like a lot to a home user, and those capacities can be more than adequate for simple data backups. However, most businesses that need to back up media files of any kind will find DVDs, and even BDs, to be largely inadequate. CD-ROMs hold about 700MB of data, and are really only suitable for the smallest of backup jobs, such as text-based documents and spreadsheets.

**Flash and external storage drives.** USB flash drives are currently available in capacities of 64GB and 128GB or more, making them one of the most portable backup options you have. But their very portability also makes them easy to misplace or prime targets for theft. External hard drives or SSDs can support multi-terabyte capacities, and remain fairly inconspicuous. USB 3.0, available on some current USB and external hard drives, lets these devices operate at impressive speeds, and in the case of external hard drives, without the need for an additional power source.

**Tape.** Typically considered a legacy technology, magnetic tape is still a viable way to back up data. Cartridges come in capacities of up to 400GB and 800GB or more, and data can be compressed in order to double capacity. Data can only be read and searched for in a sequential order, but tape still costs very little per gigabyte of storage.

**Internal storage.** Hard drives and SSDs are becoming very attractive for backup applications because they tend to be reliable (especially the latter) and affordable (particularly the former). Populating a machine with a hard drive solely for backup purposes can make it easy to perform imaging or simple data back up operations, but if the whole machine goes up in smoke, then this backup drive is not likely to survive. A better scenario is to populate another machine on the network with one or more backup drives. Using a RAID (redundant array of independent disks) can also be a viable way to keep your data backed up, as long as you focus on the RAID variants that feature built-in redundancy. Some RAID configurations can even tolerate one or more failed drives, and the array will automatically be rebuilt once the failed drive(s) are removed.

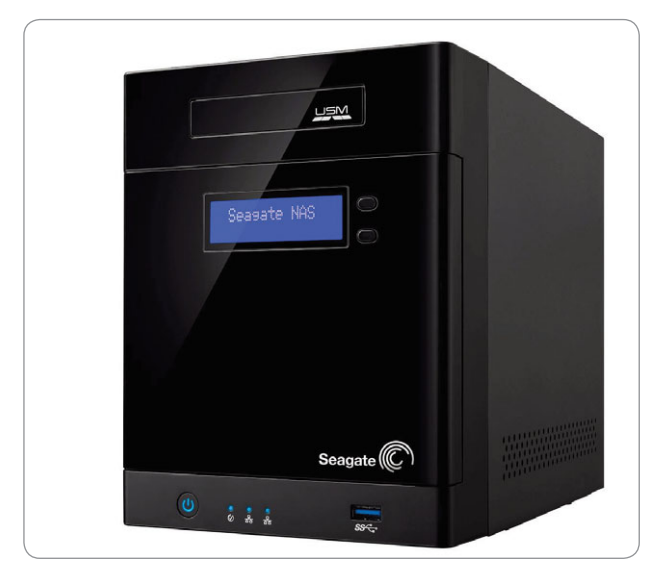

This Seagate NAS enclosure is an affordable way to add highcapacity network-based storage.

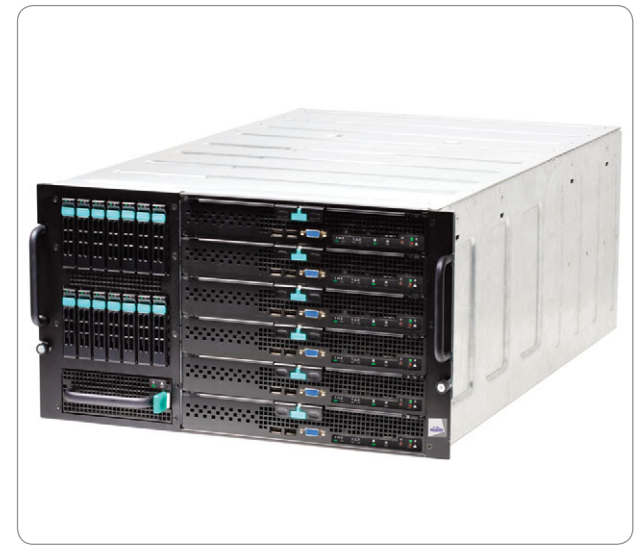

Not every business can afford dedicated servers, but these units make a flexible backup and recovery platform.

Network attached storage (NAS) refers to a standalone device populated with a RAID or a series of internal hard drives. With the right software, a NAS can keep you backed up and help you quickly recover in the event of a failure. To the computers on a network, a NAS looks like a large folder, accessible from all networked devices. To get the most out of a NAS, make sure that every component in the local network chain can handle the fastest possible data rates, for instance, Gigabit Ethernet.

### Basic Backup Advice

With so many technologies to choose from,<br>W you may have trouble determining where to start. Here are some basic backup tips.

- Start by identifying the files and documents you want to back up.
- Create images (ghost copies) for the systems that contain the most sensitive data.
- Schedule and automate the processes.
- Encrypt your backups; if possible, institute a backup system for your backups.

**Cloud-based services.** With so many devices that have access to (and which generate) important data, relying on software or on a device that physically connects only to some of them is not a very comprehensive strategy. Instead, a cloud-based service that you can access from any Web-enabled device can be a good way to back up and restore files as necessary. Another benefit is that you'll only be paying for the storage you need. On the downside, the speed of Web-based backups arelimited by available bandwidth, so you may experience a performance hit if there's a lot of network activity or you're sending/receiving a lot of data to and from the cloud-based servers.

### Safe & Sound

Having a backup and recovery plan in place is just one slice of the larger security pie. To make sure the plan is as effective as possible, you need to make sure it is redundant and cost-effective, and suits the availability, performance, encryption, compliance mandates, and time commitment needs of your organization. Imagine the worst case scenario when it comes to data loss, and build your ideal system around making sure that never comes to pass. Don't be afraid to have multiple backup and restore applications, devices, or tactics in play at once. In the long history of business, no successful businessperson has ever said, "I wish I had done less to secure our data." ●

## **Special Interest Group Meetings**

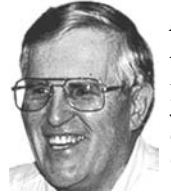

*Del Parton - retired the Hardware SIG. Del's Hardware SIG, now 27 years old, is the oldest SIG and has been held continually since the inception of PCC. Del* 

*thanked the Smiths at the September Main Meeting for hosting the SIG in their house for the past 13 years.* 

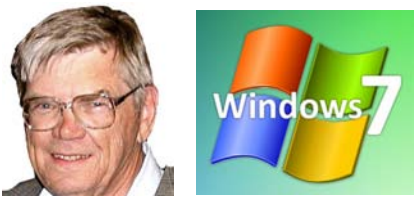

*Bud Gallagher - (510) 269-3623 budgall@comcast.net 2nd Saturday of the month:1pm*

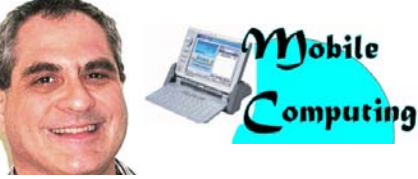

*Dan Dolgin - (510) 895-8845 http://www.pcc.org/mobile 3rd Monday of the month:7:30pm dandolgin7@comcast.net*

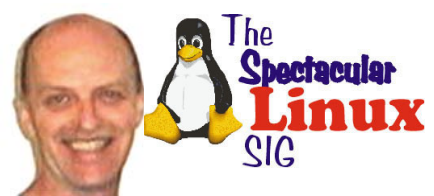

*Jan Fagerholm - (510) 213-8421 pcc4me@gmail.com Last Saturday of the Month:2pm*

### **Door Prizes**

Congratulations to all the members who won door prizes at the Main Meeting!

#### **General Drawing:**

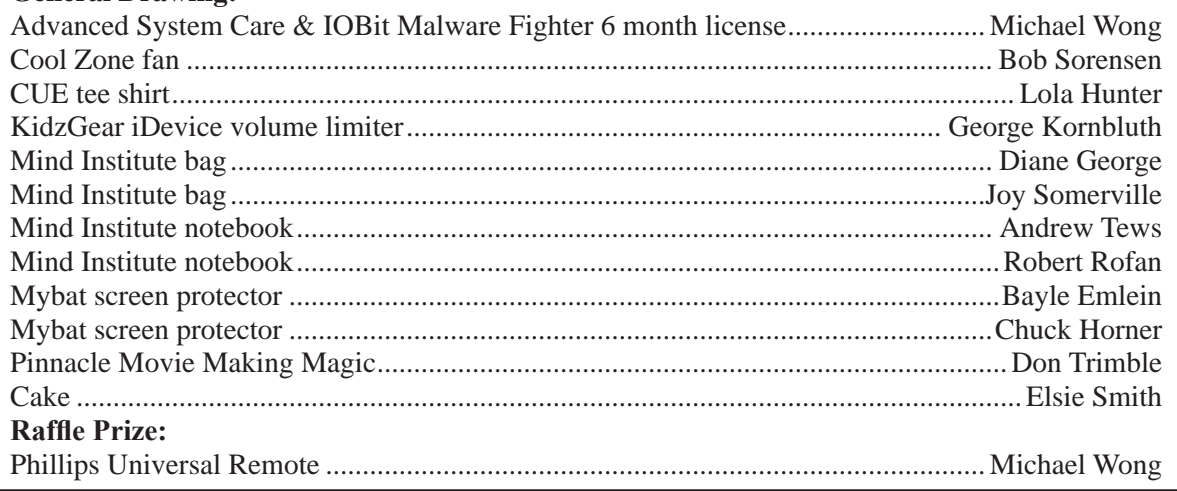

### **Membership Dues**

As of January 1, 2013, our Membership Dues have changed. There is an increase in dues as follows:

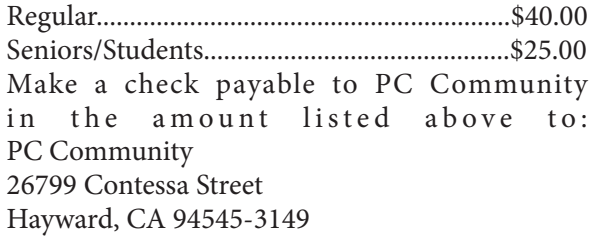

### **Dues Expiring This Month!**

The following members dues expire this month:

**George Kornbluth Kirk Paul Mahonne Paul Robert Rofen**

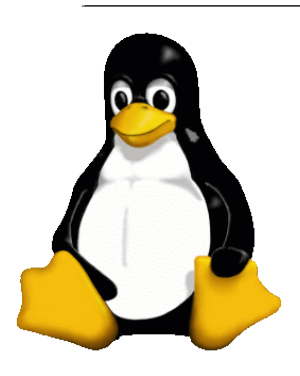

### **The Penguin Partition Linux for Human Beings**

*by Jan Fagerholm, PCC Penguinista*

### Pumpkins and Penguins

October is best known in meatspace as the month of the living undead, known to small and full grown children as Halloween, but it is

known in Penguinspace as the semiannual release of the ever popular Ubuntu Linux distro.

The beta of Ubuntu 1310 (Saucy Salamander) has been released, and as this is the final beta before formal release, it shows us the shape of the final product.

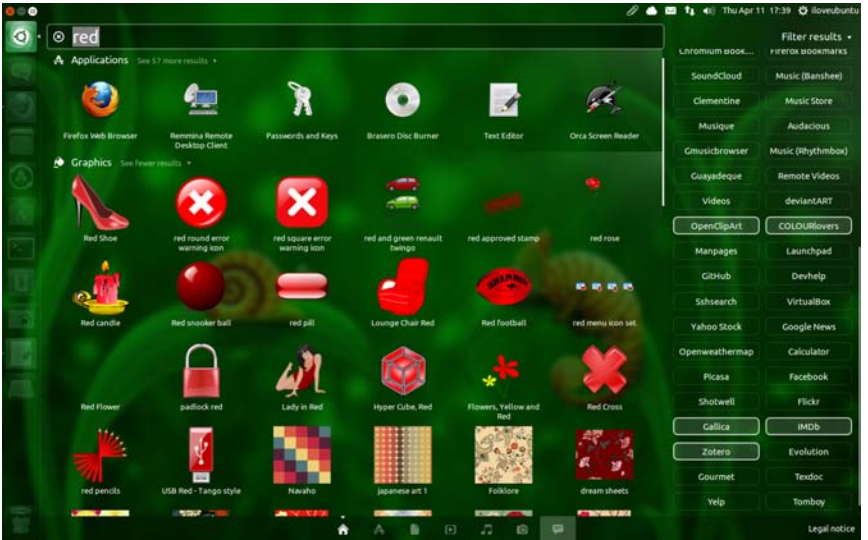

The Unity interface has its fans and detractors, but Ubuntu has invested several years of refinement and development in the desktop, and it stays with us in 1310. Unity is

probably the single most reason that Ubuntu has been stuck in second place in popularity, first place occupied for a couple of years now by Linux Mint, which builds on Ubuntu's technical refinements but offers a more traditional interface.

Despite sticking with Unity,

Ubuntu is not against improvement, and the interface has seen many feature additions as well as refinements to the interface itself. Ubuntu 1310 adds several features and enhancements to the desktop. Here are some of them:

Dash is now dominated by the Smart Scopes project, a service that turns all of Dash into a combined local and online search facility. Typing a term in the Dash home

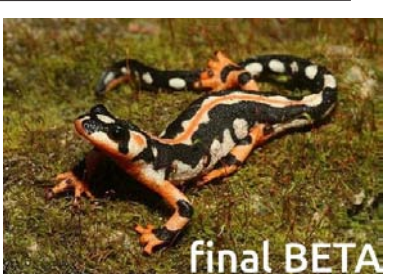

searches through a diverse set of online and local sources, presenting numerous search results ranging from Wikipedia to deviantART and Google. The "Scopes"

part is in the form of several icons in Dash that go directly to specific sources, such as Wikipedia and Google. Those who are paranoid about broad online search results

compromising security may customize or completely turn off Scopes.

Hitting the keyboard's Alt+Tab summons the handy Alt+Tab Switcher, useful window cycler that now has mouse pointer support. Pressing Alt+Tab retains the mouse pointer on the screen, letting you use the mouse pointer directly on the Switcher, clicking a particular thumbnail, or scrolling between thumbnails with the mouse wheel, for those of us who leave many applications open at once.

Evince 3.8, Ubuntu's default PDF reader, has a look & feel refresh, with a new toolbar featuring monochrome icons and a repositioned search area, and other additions to modernise the reader.

Localization is aided for multiple users through an icon on the panel that allows you to directly change localization options on the fly.

> Themes have received a lightening makeover in keeping with simpler appearances of modern personal devices.

> Onboard, the onscreen keyboard, has many added functions, including sound control, popup and notification control, and an

added window where look-ahead typing suggestions are displayed.

Gnome Disks has been enhanced with a new display area showing external devices such as USB flash drives. Types of disk operations have been expanded as well.

There is much more to relate, and you can count on me saying more about Ubuntu 1310 in the future.

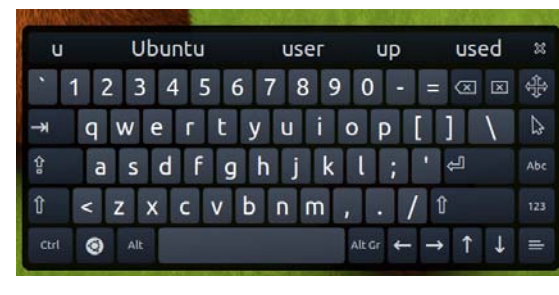

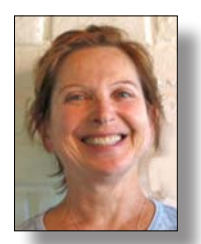

## **PCC Main and Executive Meeting Highlights**

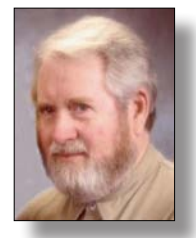

*Treasurer — Tom Smith smith-tf@pacbell.net*

*Secretary — Bayle Emlein pcc@ix.netcom.com*

### **Main Meeting Highlights**

#### **September 6, 2013**

The meeting was called to order at 7:39 p.m. by President Chuck Horner. See Lola Hunter at the ticket table, for raffle tickets, door prize tickets, and 3" x 5" cards to write questions for discussion/answers at the end of the meeting. Get at least one \$5 raffle ticket for this month's raffle prize, a Philips Universal Remote controller.

There were no SIG announcements.

Charles Dumm was visiting after a long hiatus. Charles, Diane George, and Bill George have been members since the beginning of PCC.

Presentation: Diane George presented a retrospective of PCC history. The PCC started in July 1988, when it broke off from the TRS Nybblers to add a focus on MS DOS, the leading edge IBM operating system of the day. There were 14 members in the original group. Shortly thereafter many more members joined.

The Clubhouse met in a space donated by a balloon factory. Then we were displaced by a paying tenant, the Zucchini Festival, replaced by a vegetable.

The Main Meeting met at Cal State Hayward. Diane showed pictures of both Main Meetings and Executive Committee Meetings. Presenters included Paul Dodds of Borland and Jeffrey Armstrong (St. Silicon).

PCC had a booth at the West Coast Computer Fair, the Hayward Computer Show, and the Oakland Computer Show. After the Clubhouse lost its space at the balloon factory, it had a brief stint at Castro Valley Adult School. Then the Clubhouse moved to Hayward Adult School.

When Cal State raised our rent, the Main Meeting moved to Hayward Adult School. In 2010 the meeting moved to the Calvary Baptist Church. The Clubhouse lost its Hayward Adult School space in 2011 and moved to SIG leader Sid Jordan's garage.

PCC started using Prado to host the Club Web site and then moved to The Diamond Lane (TDL) over a disagreement about content. When webmaster Diane wanted to expand capabilities and use Joomla she had to change hosts again.

Discussion of other memories that attendees have led to a discussion of the Wayback Machine, a Web site that archives Web sites. Look there for Nybblers and PCC history. Other useful resources brought up included Project Gutenberg, which has many public domain books. Open Library is a similar resource. WorldCat.org lists books, dissertations, and theses and tells you which nearby library has it. Many libraries also loan ebooks. Main Meeting attendance can yield many valuable random tidbits.

PCC has had many SIGs, among them OS2, Genealogy, Media Mania, Corel, a Palm SIG, a PDA SIG.

Drawings took place after anniversary cake and ice cream. No candles, no singing.

Question on a Card: Is there an email program that allows composing offline?

Answer: you can compose offline in Outlook or Thunderbird and then activate the Internet connection.

Another Question: How do you archive emails?

Answer: Save them as a text file. Look for a detailed explanation in an upcoming issue of PCC News.

Thank you to George Kornbluth for taking care of refreshments.

The meeting was adjourned at 9:45 p.m.

Respectfully submitted, Bayle Emlein, Secretary

### **Executive Committee Meeting Highlights**

#### **September 21, 2013**

The Meeting was called to order at 2:13 p.m.

The July minutes were approved as distributed.

Members present: Bayle Emlein, Chuck Horner. Absent: Jan Fagerholm, Diane George, Sally Holt, Sid Jordan, Elsie Smith, Tom Smith

Old Business:

#### *Continued* **EC Meeting Highlights**

Chuck will check with his son Aaron about working with Sally in developing a promotional YouTube video.

Did we answer Sally's question about what publicity information the possible publicity VP would distribute around town now that we have no paper newsletter? Chuck will make business cards.

**President's Report** - Chuck Horner: Chuck reports that Hayward Adult School has a new principal again this year.

**Executive Vice President** - Sally Holt: See Raffle and Presentation reports below

**Treasurer** - Tom Smith:

Checking Account \$852.00

**Secretary** - Bayle Emlein: Bayle might miss the October 19 EC meeting. Who can take minutes?

**VP Clubhouse** - Sid Jordan: No report.

**VP Marketing** - Vacant

**VP Membership** - Jan Fagerholm: We have 33 members as of September 20th.

#### **VP Newsletter** - Elsie Smith:

September 21, 2013, Saturday midnight, October Newsletter submission deadline

October 19, 2013, Saturday midnight, November Newsletter submission deadline

**Special Projects** - Bayle Emlein: Nothing special to report.

**Webmaster** - Diane George:

**Calendar:** Check the Web site for the latest updates.

#### **Programs:**

October: Gene Barlow, via Skype. Jan and Sally are handling the local arrangements.

#### **Raffle Prize:**

October: Very cute 32 GB mini flash drive.

The meeting was adjourned at 2:34 p.m.

Date and Time of Next Meeting: Saturday, Saturday, October 19, 2013 at 2 pm; 28924 Ruus Road, Hayward California.

Respectfully submitted, Bayle Emlein, Secretary

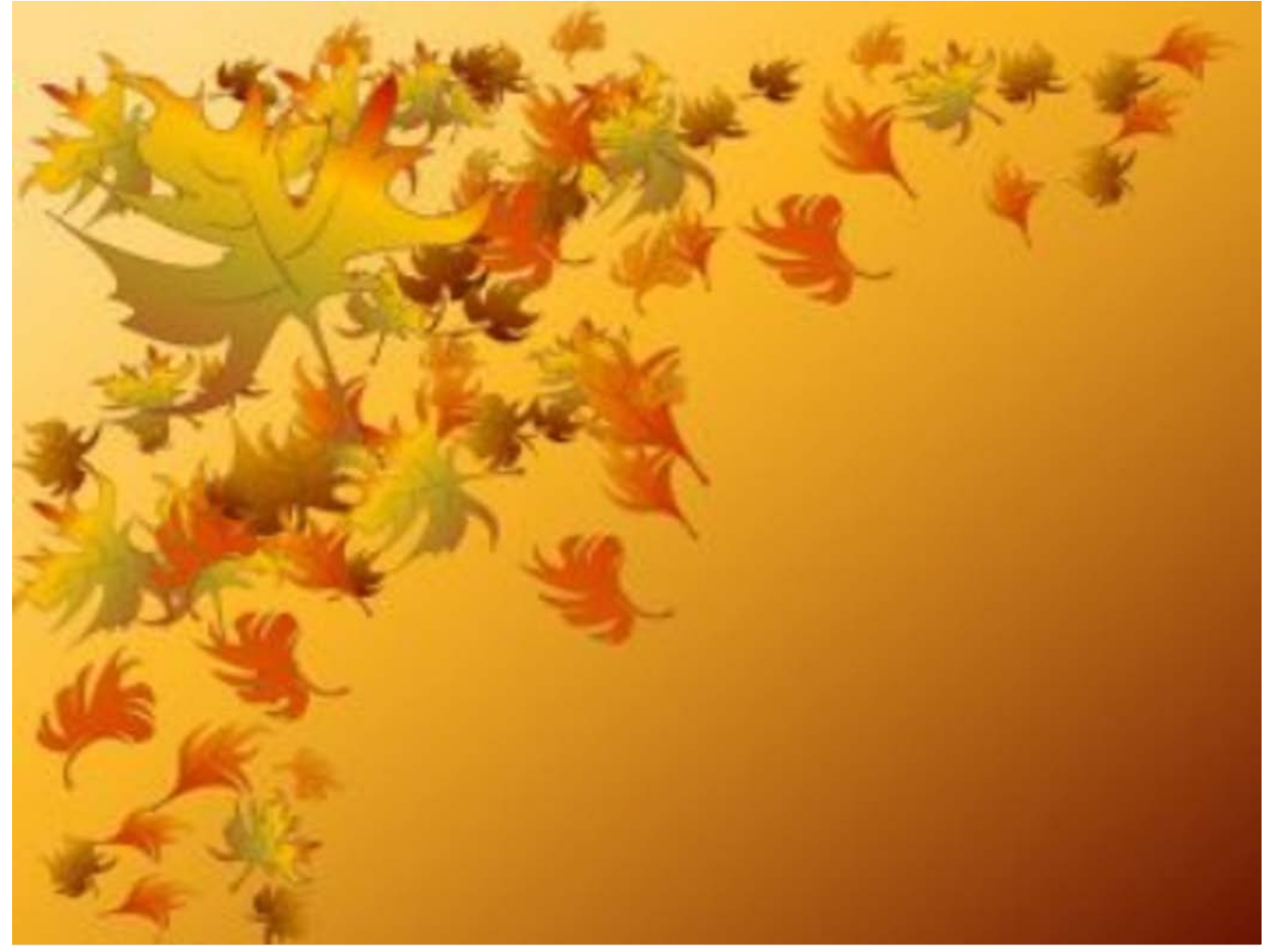

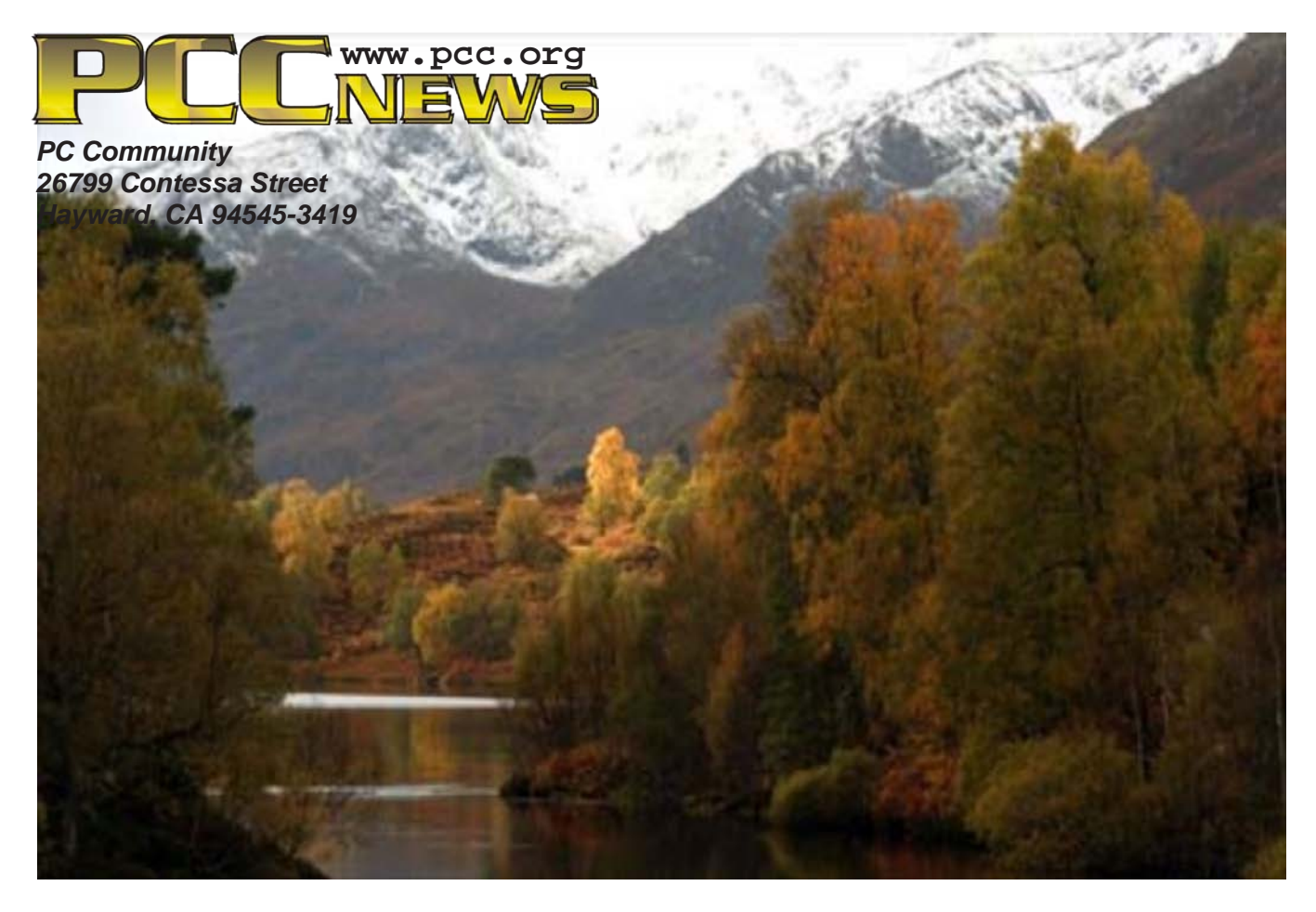

# **October 2013**

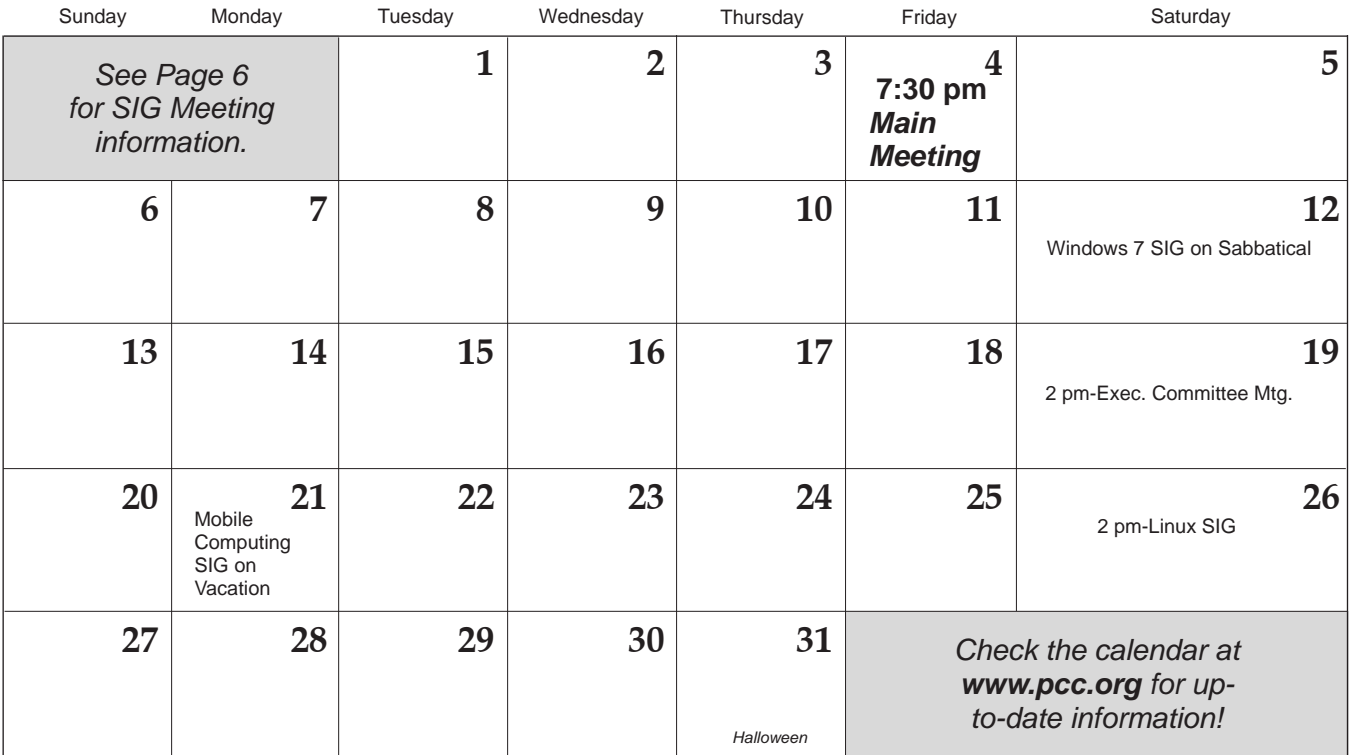